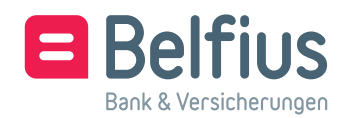

*Fassung Januar 2020*

*Sie können dieses Dokument elektronisch ausfüllen und aufbewahren. Das ausgefüllte und unterzeichnete Dokument ist zurückzusenden an* servicingpcb@belfius.be

Dieses Formular bezieht sich auf die Hinzufügung/Streichung eines BelfiusWeb CardViewer-Nutzers.

## **Der Antragsteller – Rechtsperson (nachfolgend als "Einheit" bezeichnet)**

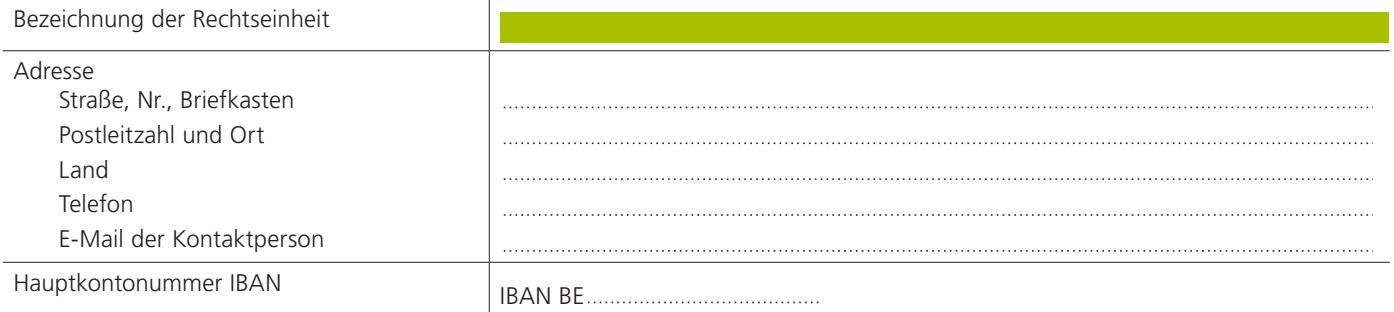

## **Der Nutzer – natürliche Person (nachfolgend als "Nutzer" bezeichnet)**

*ACHTUNG: Ist diese Person bei der Belfius Bank nicht bekannt, bitte eine beidseitige Kopie des Personalausweises beifügen. Im Falle eines elektronischen Personalausweises bitte auch eine Kopie eines offiziellen Dokumentes, auf dem die Adresse dieser Person vermerkt ist, beifügen.*

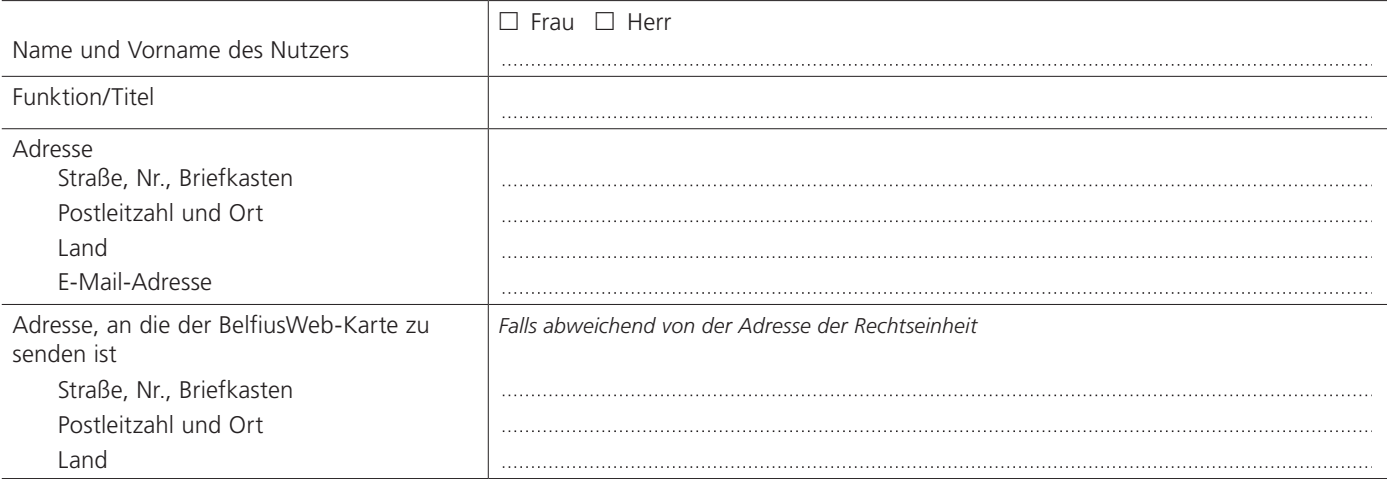

*Bitte kontaktieren Sie für weiterführende Auskünfte zu BelfiusWeb oder zum Ausfüllen dieses Formulars Ihren Kundenbeauftragten der Belfius Bank oder Belfius Servicing Contact unter der Rufnummer: +32 (0)2 222 87 20 (NL), 87 10 (FR) oder per E-Mail: eb-contact@belfius.be.*

## □ Antrag auf Zugang für einen neuen Nutzer

□ Antrag auf Zugang eines neuen Nutzers zu einem BelfiusWeb CardViewer<sup>1</sup> oder

 $\Box$  Antrag auf Zugang einer anderen Einheit zu einem bestehenden BelfiusWeb CardViewer 6703 -

Dieser Antrag auf BelfiusWeb CardViewer bietet automatisch Zugang

- zur Anwendung BelfiusWeb CardViewer, auch mobil
- für alle Kartenarten?, deren Inhaber der Nutzer ist und die an die Konten der betreffenden Einheit geknüpft sind.

## □ Antrag auf Streichung eines Zugangs eines Nutzers

Die Einheit wünscht die Streichung des bestehenden Zugangs dieses Nutzers mit folgenden Zugangsdaten: BelfiusWeb CardViewer 6703 -

- $\Box$  ausschließlich Streichung für diese Einheit oder
- $\square$  Streichung für alle Einheiten

BelfiusWeb CardViewer wird auf der Grundlage des BelfiusWeb-Rahmenvertrages angeboten. Das Tarifverzeichnis und die Regelung zu BelfiusWeb können Sie auf *www.belfius.be*.

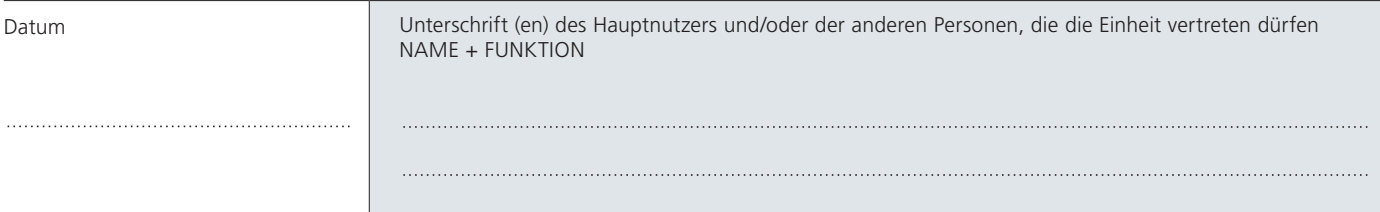

*<sup>1</sup> Wird diese Option ausgewählt, werden dem Nutzer eine persönlich gestaltete BelfiusWeb-Karte, der dazugehörige Pin-Code und Kartenleser zugeschickt. Der Zugang zu BelfiusWeb CardViewer erfolgt mit dieser Karte und diesem Kartenleser.*

*<sup>2</sup> Debetkarte, Visa und MasterCard (deferred & Prepaid), Einzahlerkarte, Belfius EasyCard.*